## The Text Box Tool

Text can be entered within some shapes, but you can also add a Text Box over a shape to add text to that shape. The Text Box Tool is also used to place text in a frame anywhere on the screen. It can edited in the same way as the previous objects and the text in the Text Box can be formatted like any other text in Microsoft Office applications.

## **Entering the Text**

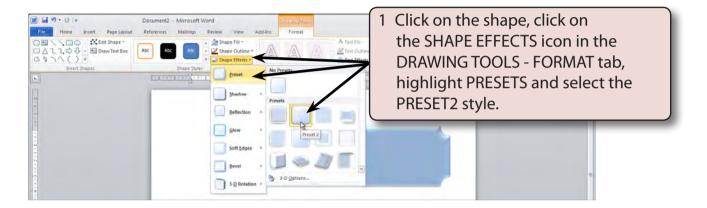

2 Drag the shape to the left of the page.

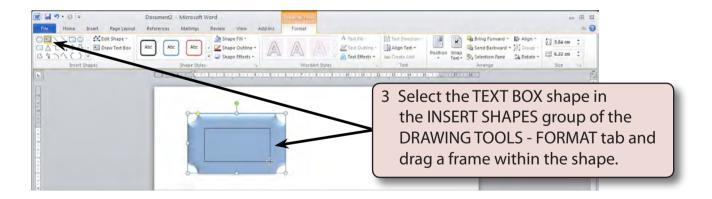

## Formatting the Text

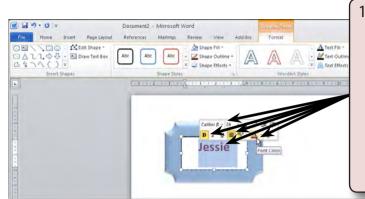

Enter your first name, then highlight the name and move the mouse pointer over the top border of the text box until MINI TOOLBAR is displayed. Set the text to a FONT of your choice, the FONT SIZE to 24 point, the style to BOLD, the alignment to CENTRE and select a FONT COLOUR.

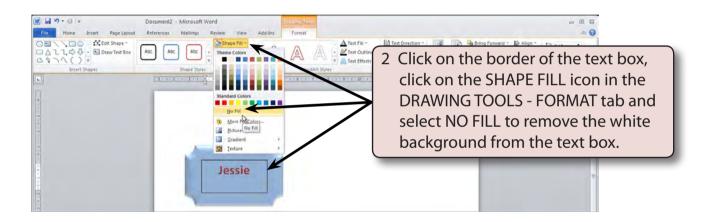

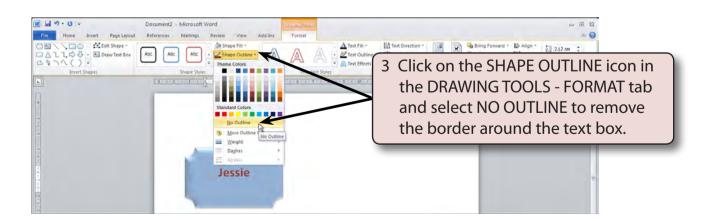

4 You can set the text box to be behind or in front of the shape.

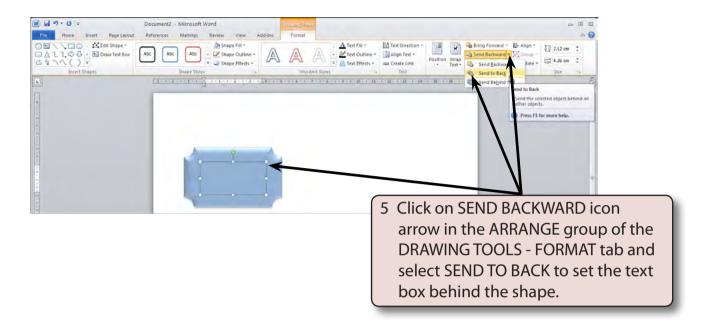

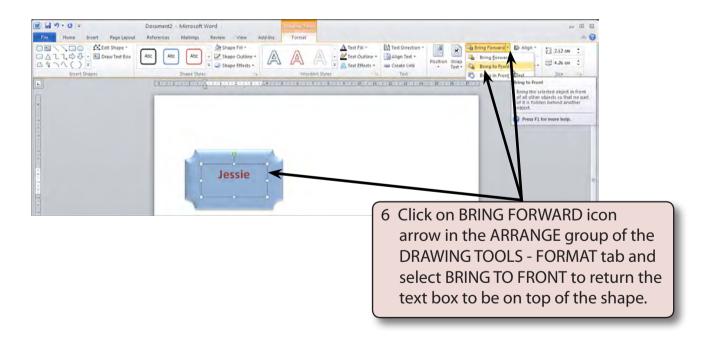